## **Работа в редакторе векторной графики**

- Снеговик (все его части, ведро, морковь, пуговицы, глаза, черенок), елка (все ее части игрушки) создаются с помощью меню «3D-объекты» (*вид-панель инструментов-3D-объекты*);
- метла, рот, сугроб создаются с помощью меню *«объект кривых» «кривая с заливкой», расположенного на панели «рисование» в нижней части экрана (вид-панель инструментов-рисование);*
- месяц, звезды создаются с помощью меню «фигуры-символы», *расположенного на панели «рисование» в нижней части экрана;*
- *надпись создается с* помощью меню «галерея текстовых эффектов», *расположенного на панели «рисование» в нижней части экрана;*
- *фон рисунка можно задать следующим образом: правой копкой щелкнуть по фону, затем выбрать в меню «страница-параметры страницы-фон», затем задать цвет или растр;*
- *форматирование произвести самостоятельно по собственному желанию и вкусу;*
- *по окончании создания рисунка все объекты сгруппировать.*

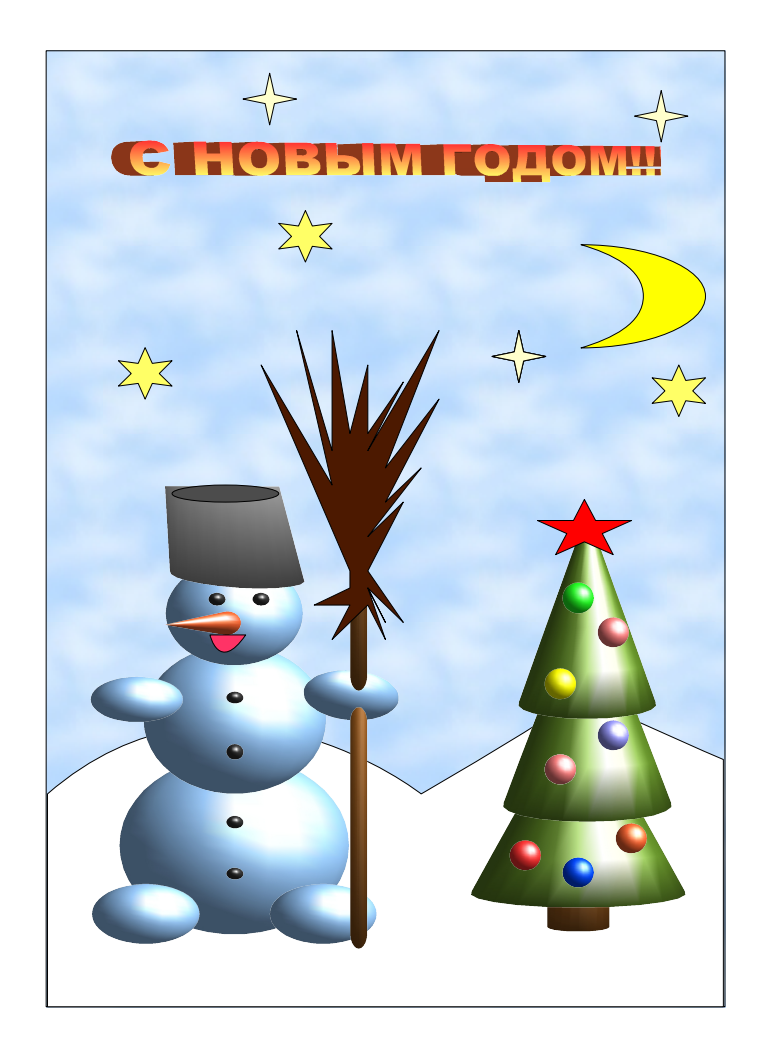